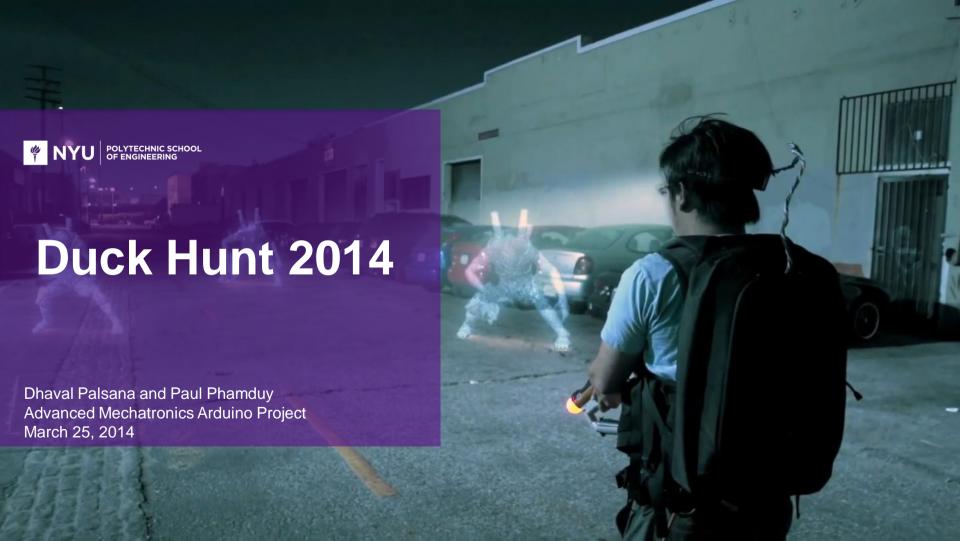

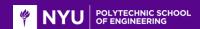

# **Duck Hunt**

- Popular iconic Nintendo Entertainment System (NES) shooter video game released in April 21, 1984.
- Players can shoot ducks that appear on the screen.
- Original video game hunting gun operated using light-sensing vacuum tube TV screens.

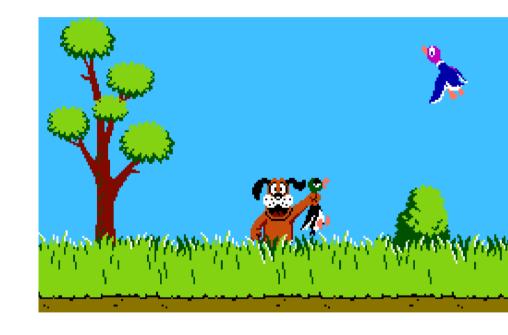

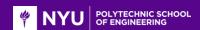

# **Augmented Reality**

- Augmented reality is defined as the a view of the real-world environment that has been supplemented by computer-generated sensory input.
- Augmented reality is becoming increasingly popular in entertainment, fashion, and smartphone technology.

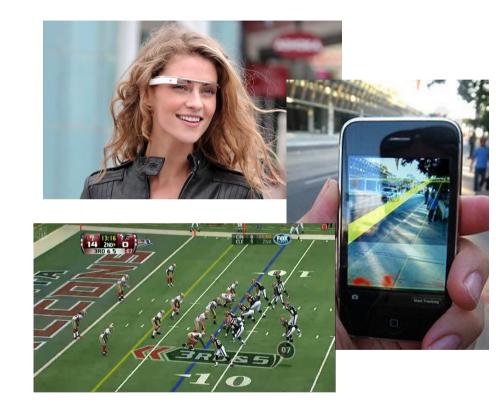

5/28/2014

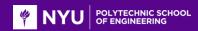

# Revamp classic Duck Hunt video game with augmented reality

- Duck Hunt is a nostalgic 90's game that we grew up playing. Simple but addictive!
- Rebuilding the game in augmented reality was an interesting challenge. Fun to implement and play with!
- Apply concepts in the classroom to practical knowledge and the development of a augmented reality video game. (Arduino and OpenCV)

5/28/2014 4

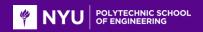

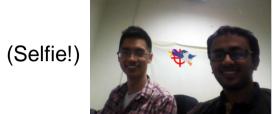

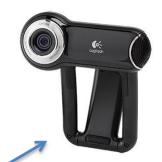

Logitech Webcam

OpenCV

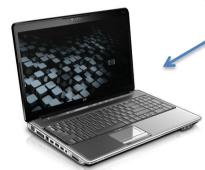

**HP Laptop** 

# Two-way serial communication

#### To laptop

- 0-170 servo position
- 171 hit
- 172 end game

#### To Arduino

- 1-8 LED states
- 9 reset

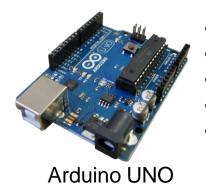

- Button
- Potentiometer
- LEDs
- Servomotor
- Reset switch

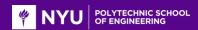

## **Hardware**

- A potentiometer is used to control the crosshair position.
- A push button is used for the trigger to hit the ducks.
   Implements an active low button configuration.
- Three LEDs are used to indicate the location of ducks. Red
   LEDs indicate the general position of ducks. Green LED
   indicate that the crosshair is on the duck.
- A servomotor is used to adjust the view of the webcam.

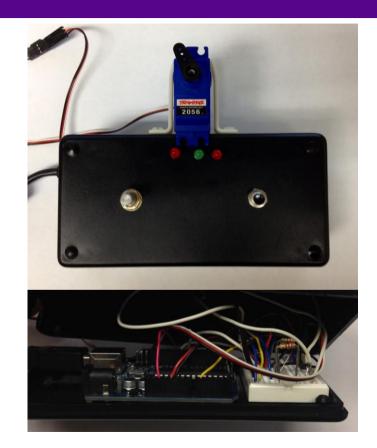

5/28/2014

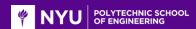

### **Arduino**

- Potentiometer on pin a0. LEDs on pin 2-4. Push button on pin 7.
   Servomotor on pin 9. Reset wire on pin 10. Setup() initializes sensors and actuators and communicates over serial on COM 7 at a baud rate of 9600.
- The LEDs change state when Arduino receives a char from '1' to '8'.
- The servomotor position is continually updated with myservo.write().
- The program ends the user controls after three minutes.
- The Arduino can be reset when a '9' char is received over serial.

```
project_adv_mech1 | Arduino 1.0.1
File Edit Sketch Tools Help
 project adv mech1
int center=3:
int resetPin = 10; // reset pin on 10
const int buttonPin = 7;
unsigned long time =0;
void setup()
  digitalWrite(resetPin, HIGH);
  delay(200);
  pinMode(resetPin, OUTPUT);
  myservo.attach(9); // attaches the servo on pin 9 to the servo object
  Serial.begin(9600):
  pinMode (buttonPin, INPUT);
  pinMode(left, OUTPUT);
  pinMode(center, OUTPUT);
  pinMode(right, OUTPUT);
void loop()
  time=millis();
 if (time<180000)
   sensorValue = analogRead(sensorPin);
     sensorValueforservo = map(sensorValue, 0, 1023, 0, 170);
    if (Serial available())
        char led= Serial.read();
        switch (led)
            case'l':
            digitalWrite(right, HIGH);
            digitalWrite(center, HIGH);
            digitalWrite(left, HIGH);
            break:
```

5/28/2014

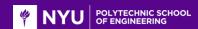

# **OpenCV**

- OpenCV grabs frame from frame grabber on the web camera and overlays it with current score information, crosshair and the image of the duck.
- Logical operations are performed in order to display the duck with live feed background image.
- A mapping operation is performed based on the current crosshair position, such that a value of 50 degrees on the servo corresponds to one frame on the screen.
- Targets are randomly selected from a predetermined target array.
- Soundtrack and effects are added to enhance gameplay.

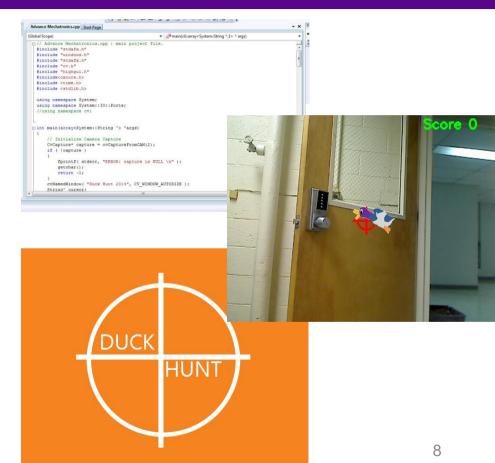

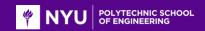

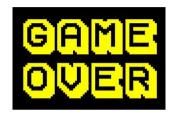

# Thank you for your attention! We would be happy to answer any questions.

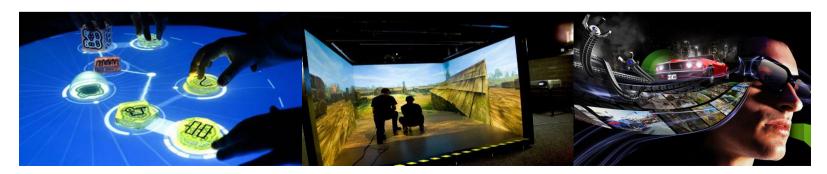